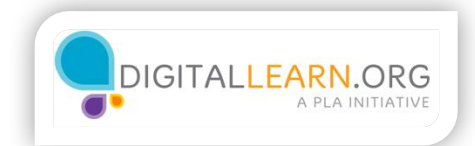

## **Friends**

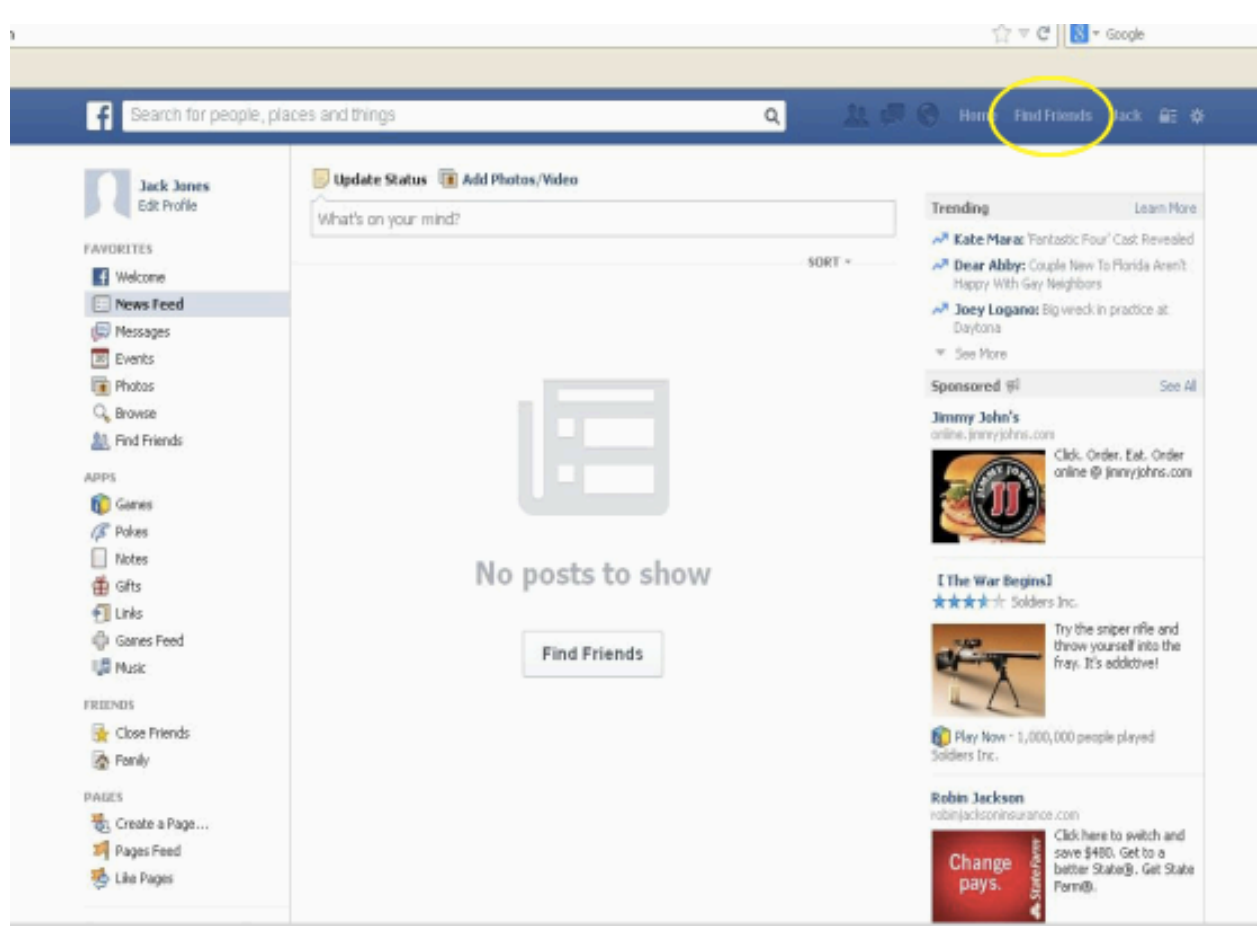

When Jack is ready to find people on Facebook, he clicks the "find friends" button. Jack can also search for friends using the search bar on the top right. For now, Jack wants to enter specific information about people to find them. When Jack clicks the "find Friends" option, he is brought to a screen where he can enter information.

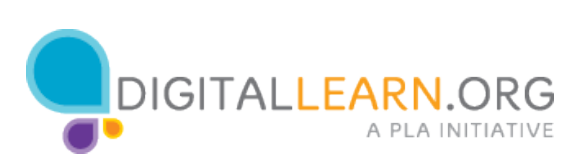

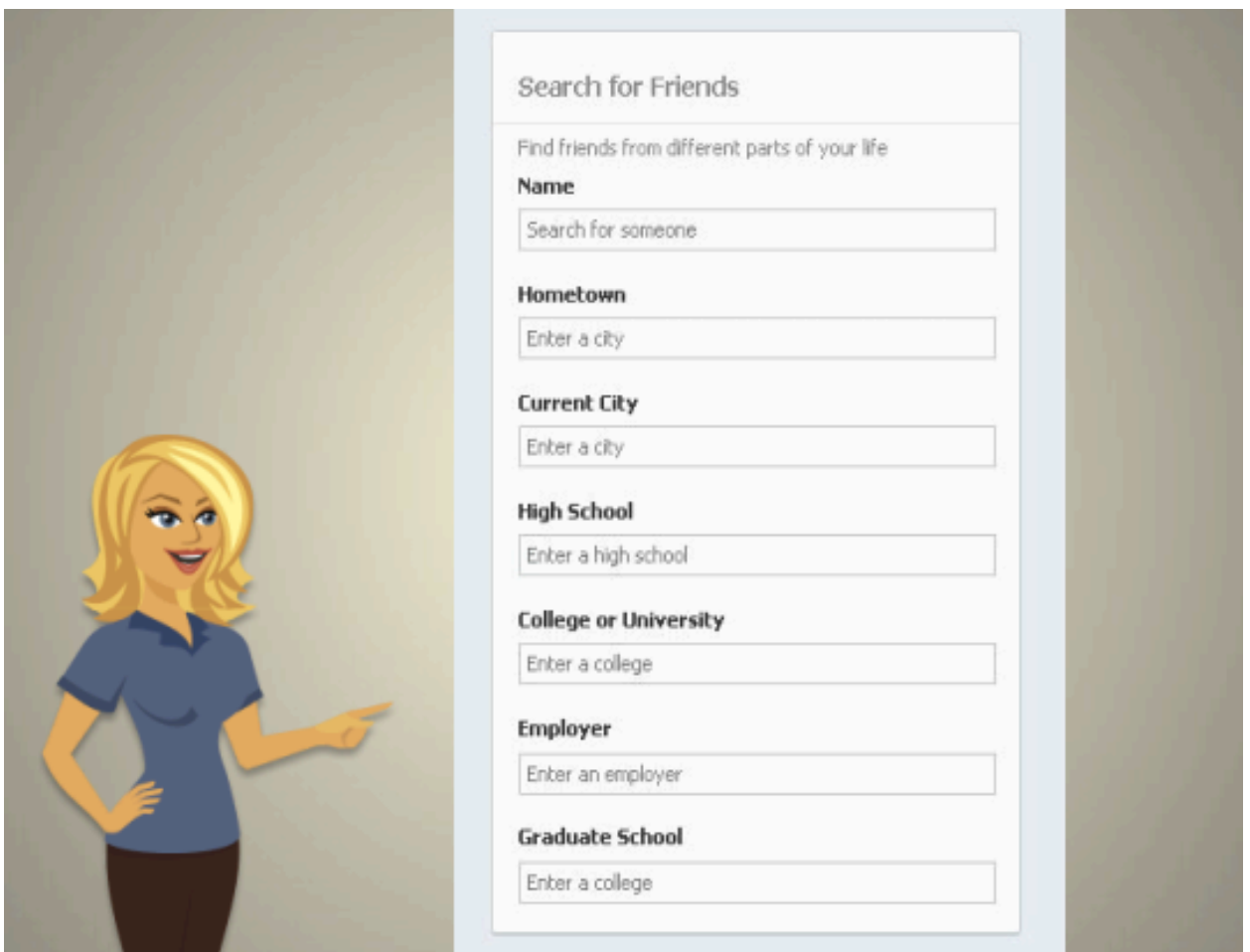

Jack can find his friends by names, emails, college, current employer, or more.

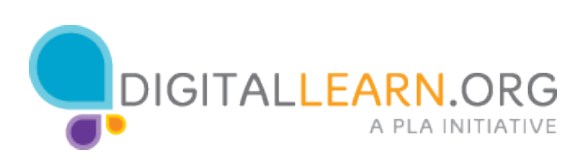

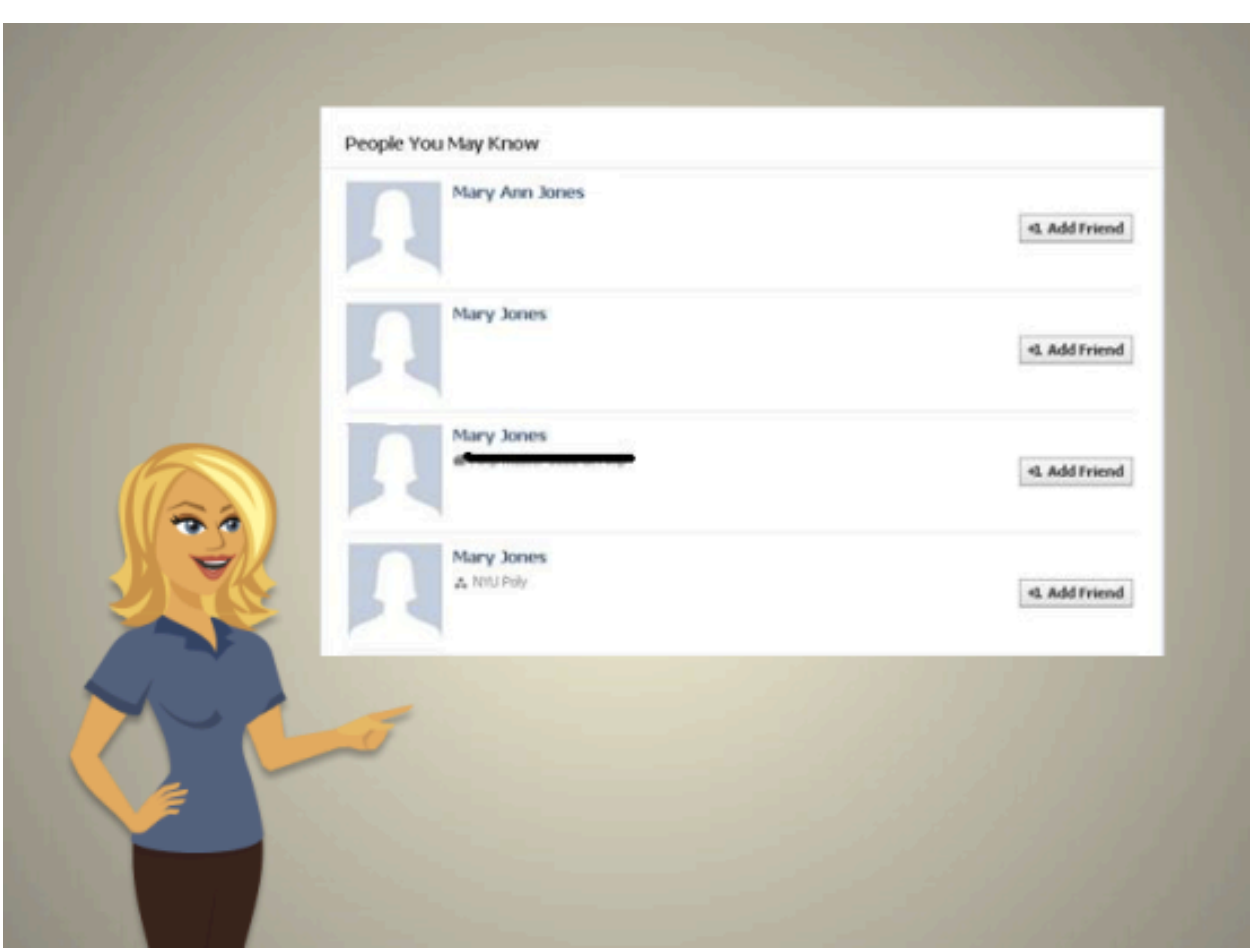

A list will come up sowing Jack the people that fit within his search results. To find out more about each person, Jack can click on their profile to view more information about them. Make sure the person you add is the correct person. People might have the same name, but may be different than who you are looking for. When Jack is ready to add someone as a friend, he simple clicks the "Add Friend" button.

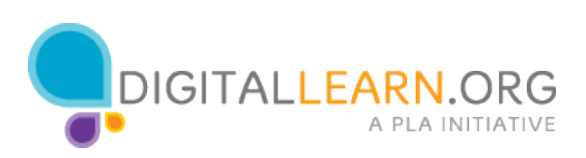

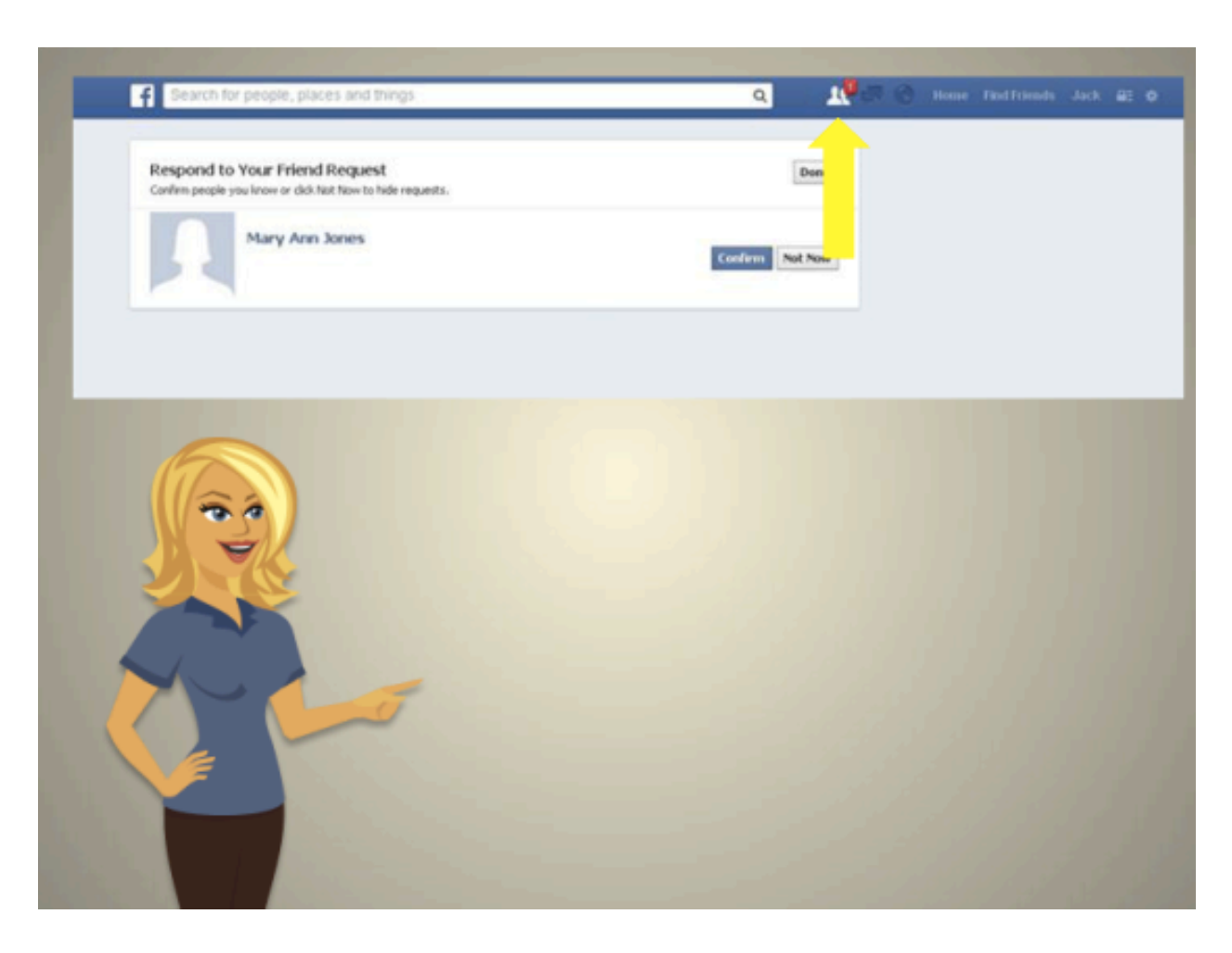

Friends don't automatically get added to your Facebook page, they have to approve you first. When Jack has a pending friend request, it shows up in the top right of the screen. When Jack clicks on it, he can see who has requested to add him and either click "confirm" to accept the friendship or hit "not now" to deny the friendship.

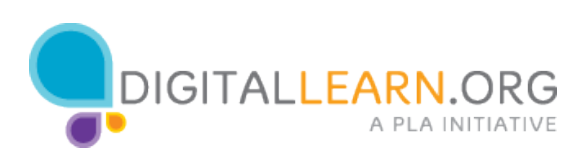

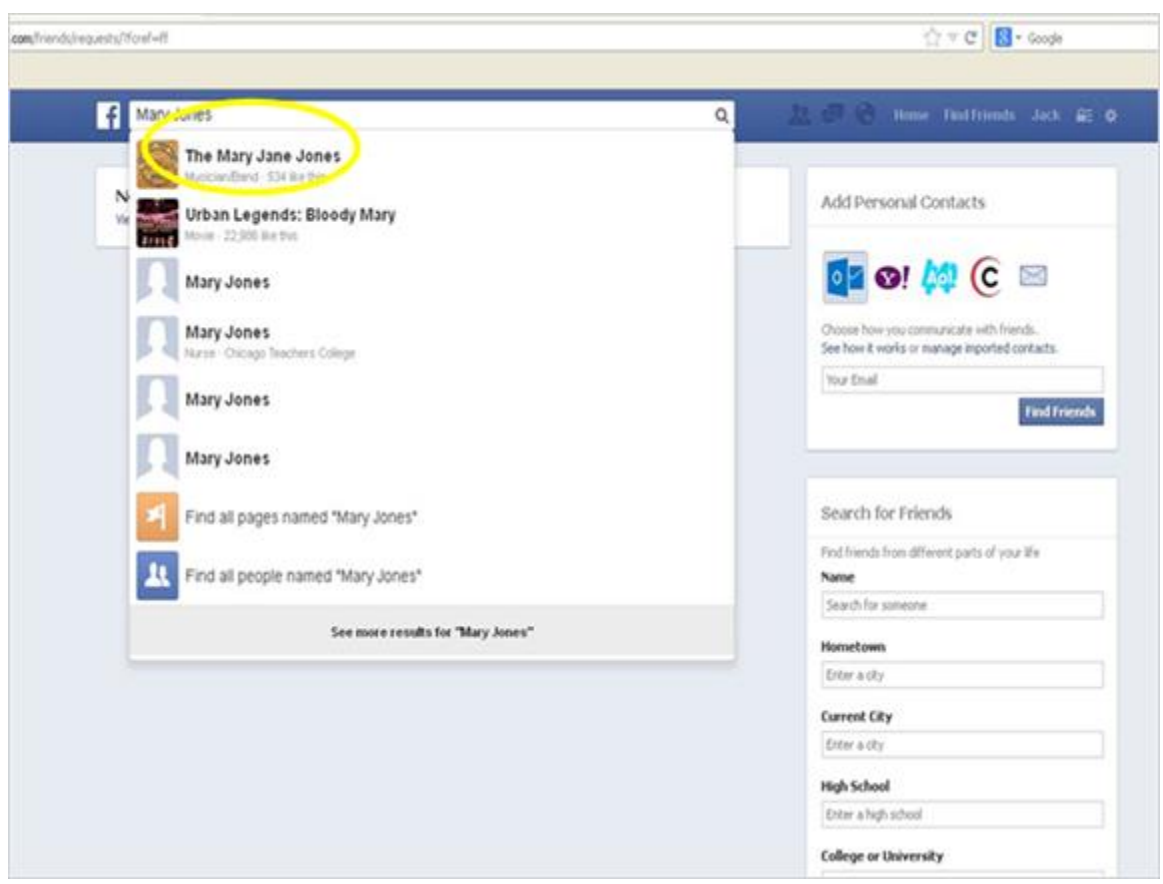

Jack can also find friends by using the search bar to type in the person's name. Doing it this way allows Jack to see other choices, including pages for bands, books, and even celebrities.

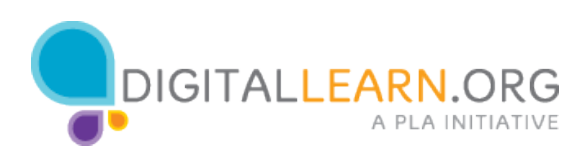